## **DUM č. 3 v sadě**

## **33. Inf-9 Počítačová lingvistika a typografie**

Autor: Roman Hrdlička

Datum: 02.06.2014

Ročník: 3AV

Anotace DUMu: historie kancelářských balíků, uživatelské prostředí Wordu, klávesové zkratky

Materiály jsou určeny pro bezplatné používání pro potřeby výuky a vzdělávání na všech typech škol a školských zařízení. Jakékoliv další využití podléhá autorskému zákonu.

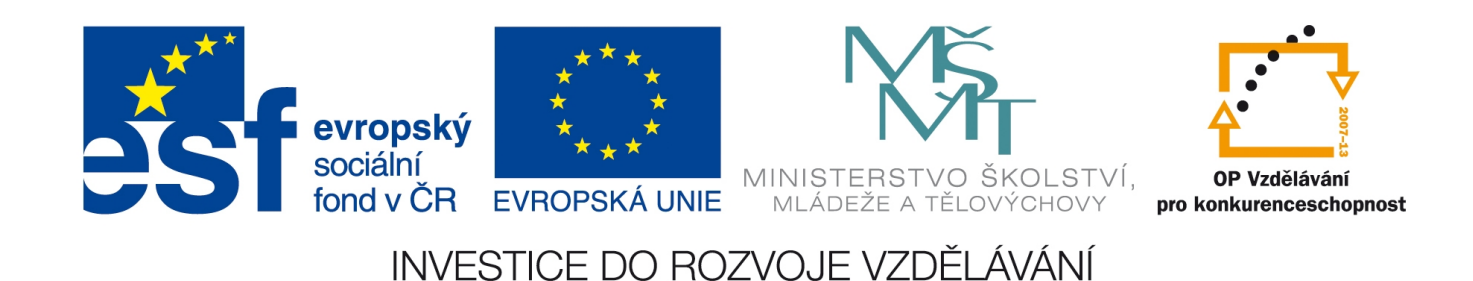

# 3. Prostředí MS Word

V několika následujících kapitolách se soustředíme na počítačovou sazbu. Termín sazba se sice tradičně používal pro tiskovou formu určenou k tisku z výšky, ale dnes je již tento způsob tisku jednoznačně vytlačován vytvářením hotové předlohy pro tisk na počítači s využitím sázecích programů (angl. DTP, desktop publishing programs). Protože v této oblasti stále existuje možnost výběru, není zcela od věci krátce projít historii a jednotlivé balíky mezi sebou trochu porovnat.

#### **Historie a srovnání**

Pro kancelářské balíky byl průlomovým okamžik nástupu grafických uživatelských rozhraní operačních systémů, která v 80. a především v 90. letech 20. století zaznamenala obrovský boom a spolu s nimi i využitelnost těchto programových balíků (zejména prezentačního software). Do přelomu tisíciletí však Microsoft Office získal tak výraznou převahu na trhu, že další jména jako Ami Pro, WordPerfect či Text602 prakticky vymizela.

Skutečného konkurenta tak balík MS Office získal až v okamžiku, kdy byla uvolněna většina kódu balíku StarOffice poté, co jej od německé firmy StarDivision r. 1999 koupila Sun Microsystems. Ta patrně zamýšlela vytvořit konkurenta pro MS Office proto, že ten nebyl dodáván pro jejich operační systémy Solaris. Vznikl tak nový balík OpenOffice.org, který zanedlouho přinesl nový, otevřený formát souborů ODF (Open Document Format).

Po akvizici firmy Sun firmou Oracle r. 2009 se však většina vývojářů balíku OO, nespokojená s přístupem Oraclu k tomuto projektu a open-source softwaru obecně, rozhodla odejít a založili zcela nový projekt LibreOffice, nepřímo odvozený od OpenOffice.org. LibreOffice začínal získávat rychle náskok, dokud Oracle nepředalo vývoj OpenOffice.org pod křídla Apache Software Foundation, kde si získal přízeň řady vývojářů a nyní je vydáván jako Apache OpenOffice.

V současnosti tedy existují tři dá se říci rovnocenní soupeři na poli kancelářských balíků: MS Office nyní ve verzi 2013, LibreOffice 4.1 a OpenOffice 4.0. Jednoduchým srovnáním zjistíme, že pouze MS Office je proprietární (komerční) software, všechny tři podporují češtinu i další jazyky, všechny jsou zhruba stejně paměťově náročné (od 30 MB při prázdném dokumentu v textovém procesoru až po asi 130–150 MB za 3 textové dokumenty, 2 tabulky a 1 prezentaci), všechny podporují export do PDF, ale pouze LibreOffice podporuje import PDF do všech tří hlavních aplikací (Writer, Impress i Draw). Naopak pouze MS Office plně podporuje všechny svoje starší binární formáty i svůj nový formát OOXML, v němž soubory ukládá dnes. Všechny balíky pak podporují zabezpečení souborů jako elektronické podepisování, zamykání dokumentů, sledování změn a automatické obnovení po pádu. Za zmínku však také stojí fakt, že MS Office 2013 vyžaduje operační systém Windows 7 nebo novější.

### **Uživatelské rozhraní MS Word**

Nyní už je čas soustředit se na jeden konkrétní program. Díky jeho obrovské rozšířenosti jsem se rozhodl pro textový procesor MS Word. Ve verzi Office 2007 přešla firma Microsoft od klasického menu k novátorskému ovládání, kdy všechny ovládací prvky získaly formu tlačítek, rozmístěných do jednotlivých karet (ribbons). Ve verzi 2013 pak byla vizuální podoba uživatelského prostředí opět změněna a přizpůsobena operačnímu systému Windows 8, byť po funkční stránce se nic zásadního nezměnilo.

Samotné karty uživatelského prostředí jsou do značné míry podobné prostředí Excelu, které jsem již dost detailně popsal v sadě věnované práci s tímto programem, s odlišnostmi, které bychom očekávali; jelikož Excel primárně nemá vytvářet textové dokumenty, nepotřebuje speciální tlačítka např. na iniciály v kartě Domů, sloupce, dělení slov, vodoznak, odsazení a mezery kolem odstavců v kartě Rozložení stránky, počet slov v kartě Revize či rozložení webové stránky v kartě Zobrazení. A naopak Word nepotřebuje karty Vzorce a Data, místo nich má karty Reference, kde lze do dokumentu vkládat obsah, rejstřík, seznam citací, vysvětlivky, citace a poznámky pod čarou, a Korespondence, která slouží k tvorbě dokumentů hromadné korespondence.

#### **Klávesové zkratky Wordu**

Velmi užitečné pro usnadnění práce s jakýmkoli programem je naučit se jej efektivně využívat. K tomuto cíli rozhodně napomáhají klávesové zkratky, zejména ve verzi Wordu 2007+, kde s nástupem uživatelského rozhraní ve formě karet se některá tlačítka rozmístila poměrně nečekaně a uživatelům může trvat delší dobu, než je objeví. Klávesové zkratky oproti tomu fungují stále a naprostá většina z nich v nezměněné podobě. Následující tabulky nemají podat zcela vyčerpávající výčet použitelných zkratek, spíše se soustředí na ty, jež jsou méně známé a/nebo nefungují v jiných programech, ať už tyto patří do balíku Office nebo nikoli.

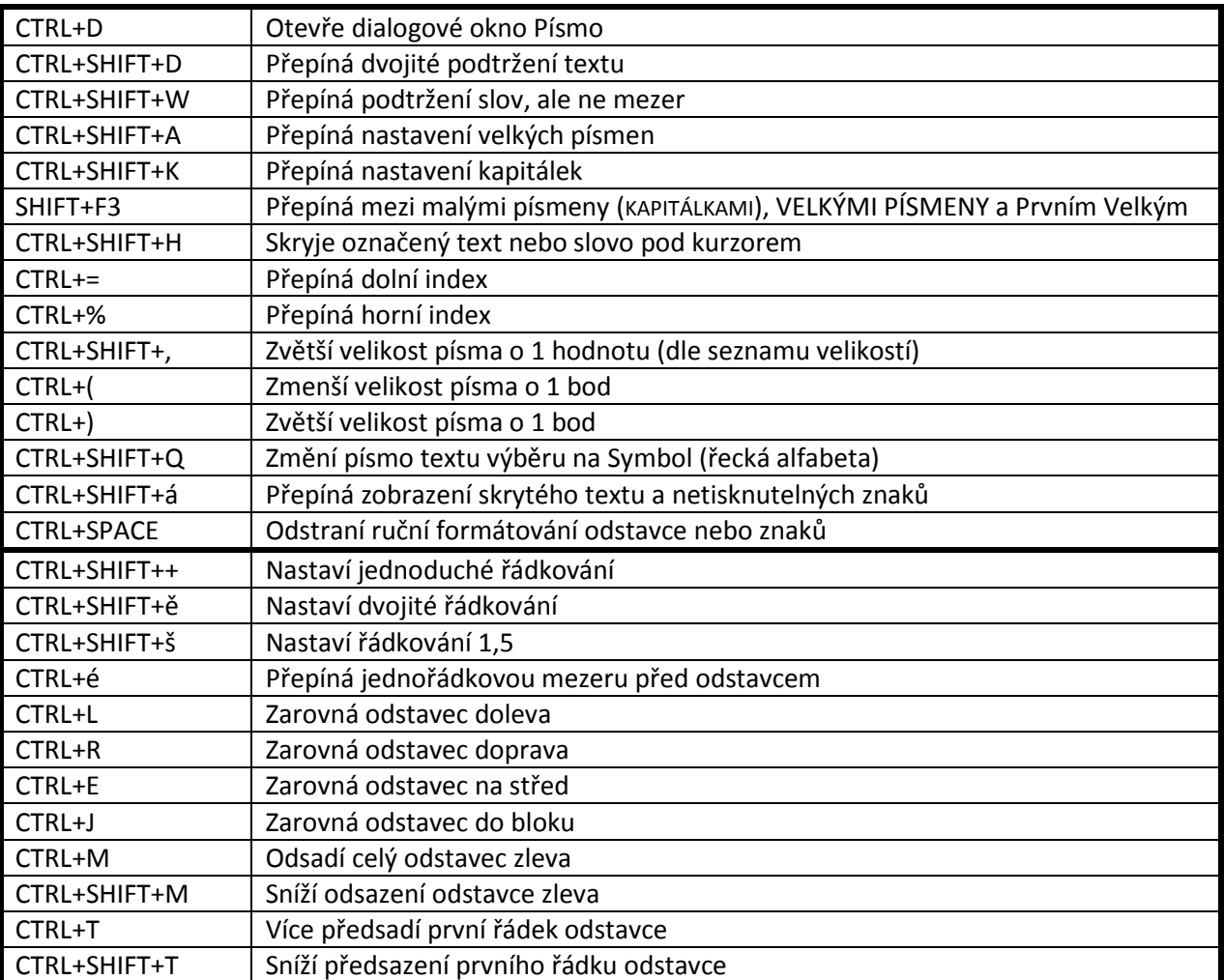

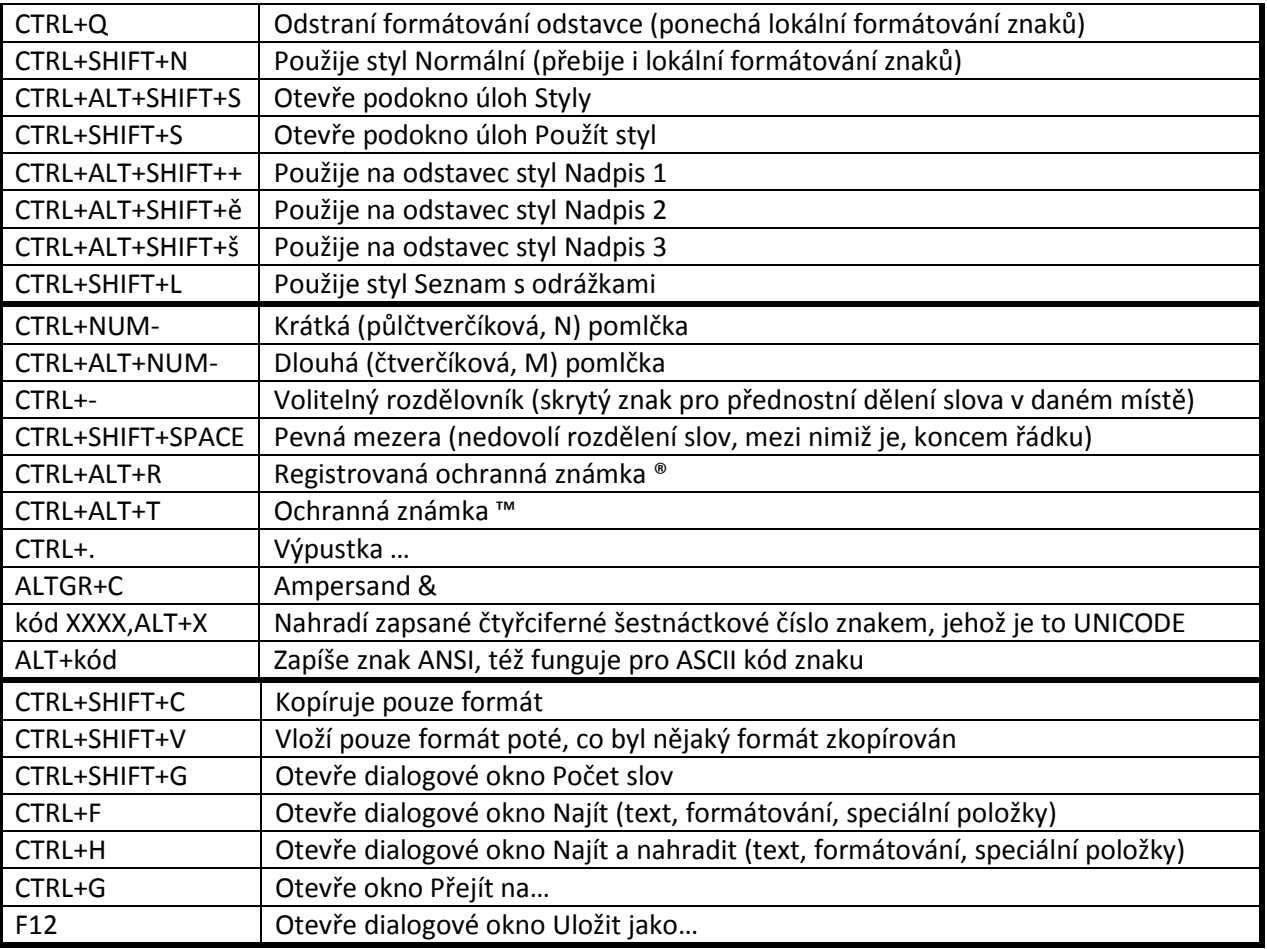

#### Zdroje:

http://www.openoffice.cz/recenze/srovnani-libreoffice-apache-openoffice-a-microsoft-office http://www.tipypropc.cz/klavesove-zkratky-pro-word-ktere-opravdu-funguji/